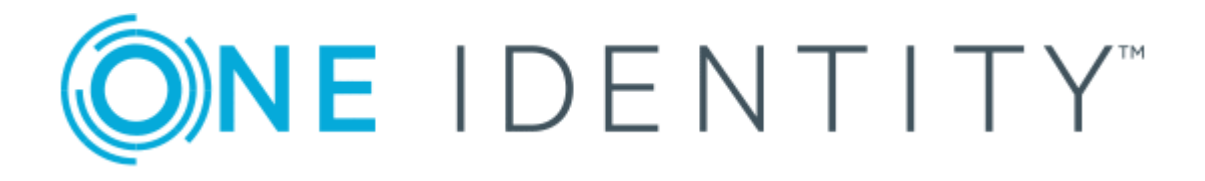

# Cloud Access Manager 8.1.4

# How to Support Multiple Languages

### **Copyright 2018 One Identity LLC.**

### **ALL RIGHTS RESERVED.**

This guide contains proprietary information protected by copyright. The software described in this guide is furnished under a software license or nondisclosure agreement. This software may be used or copied only in accordance with the terms of the applicable agreement. No part of this guide may be reproduced or transmitted in any form or by any means, electronic or mechanical, including photocopying and recording for any purpose other than the purchaser's personal use without the written permission of One Identity LLC .

The information in this document is provided in connection with One Identity products. No license, express or implied, by estoppel or otherwise, to any intellectual property right is granted by this document or in connection with the sale of One Identity LLC products. EXCEPT AS SET FORTH IN THE TERMS AND CONDITIONS AS SPECIFIED IN THE LICENSE AGREEMENT FOR THIS PRODUCT, ONE IDENTITY ASSUMES NO LIABILITY WHATSOEVER AND DISCLAIMS ANY EXPRESS, IMPLIED OR STATUTORY WARRANTY RELATING TO ITS PRODUCTS INCLUDING, BUT NOT LIMITED TO, THE IMPLIED WARRANTY OF MERCHANTABILITY, FITNESS FOR A PARTICULAR PURPOSE, OR NON-INFRINGEMENT. IN NO EVENT SHALL ONE IDENTITY BE LIABLE FOR ANY DIRECT, INDIRECT, CONSEQUENTIAL, PUNITIVE, SPECIAL OR INCIDENTAL DAMAGES (INCLUDING, WITHOUT LIMITATION, DAMAGES FOR LOSS OF PROFITS, BUSINESS INTERRUPTION OR LOSS OF INFORMATION) ARISING OUT OF THE USE OR INABILITY TO USE THIS DOCUMENT, EVEN IF ONE IDENTITY HAS BEEN ADVISED OF THE POSSIBILITY OF SUCH DAMAGES. One Identity makes no representations or warranties with respect to the accuracy or completeness of the contents of this document and reserves the right to make changes to specifications and product descriptions at any time without notice. One Identity does not make any commitment to update the information contained in this document.

If you have any questions regarding your potential use of this material, contact:

One Identity LLC. Attn: LEGAL Dept 4 Polaris Way Aliso Viejo, CA 92656

Refer to our Web site ([http://www.OneIdentity.com](http://www.oneidentity.com/)) for regional and international office information.

### **Patents**

One Identity is proud of our advanced technology. Patents and pending patents may apply to this product. For the most current information about applicable patents for this product, please visit our website at [http://www.OneIdentity.com/legal/patents.aspx](http://www.oneidentity.com/legal/patents.aspx).

#### **Trademarks**

One Identity and the One Identity logo are trademarks and registered trademarks of One Identity LLC. in the U.S.A. and other countries. For a complete list of One Identity trademarks, please visit our website at [www.OneIdentity.com/legal](http://www.oneidentity.com/legal). All other trademarks are the property of their respective owners.

#### **Legend**

- **WARNING: A WARNING icon indicates a potential for property damage, personal injury, or death.**
- **CAUTION: A CAUTION icon indicates potential damage to hardware or loss of data if instructions are not followed.**
- IMPORTANT, NOTE, TIP, MOBILE, or VIDEO: An information icon indicates supporting Œ information.

Cloud Access Manager How to Support Multiple Languages Updated - November 2018 Version - 8.1.4

### **Contents**

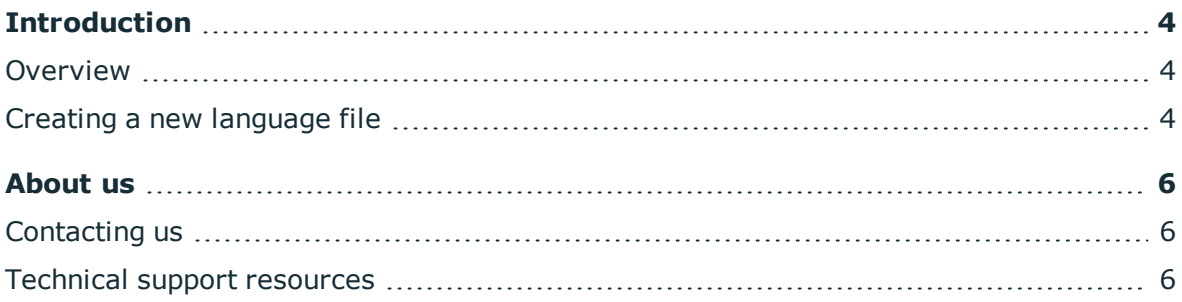

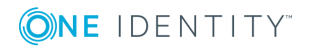

# **Introduction**

<span id="page-3-1"></span><span id="page-3-0"></span>This guide describes how to support multiple languages in Cloud Access Manager.

# **Overview**

It is possible to provide support for multiple languages in Cloud Access Manager by uploading JSON formatted language definition files for each language that you want to support. Default English language files are provided as a starting point, which can then be translated into your chosen language(s). The Cloud Access Manager default English language files are:

- cam\_en.json default language file
- <span id="page-3-2"></span>• login\_en.jason - login page default language file

### **Creating a new language file**

### *How to create a new language file*

1. Log in to the Administration Console using the desktop shortcut **Cloud Access Manager Application Portal**, click **Settings** on the left hand navigation menu, then click **Language Settings**.

2. Click the appropriate buttons to download the default English language files:

Download Default (cam\_en.json)

Download Default (login\_en.json)

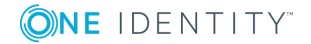

**4**

**Language Settings**  $\Omega$ Create and upload language definition files so that Cloud Access Manager can be translated into local languages.

- 3. Using a text editor, translate the values in the files. Each file is made up of a list of key-value pairs. The key on the left hand side of colon must remain the same, while the value on the right hand side of colon must be translated.
- 4. Save and rename the file for the correct language, for example to upload a language file for the:
	- <sup>l</sup> French language, the files would be renamed **cam\_fr.json** and **login\_fr.json**
	- <sup>l</sup> French Canadian locale, the files would be renamed **cam\_fr-CA.json** and **login\_fr-CA.json**.

O | NOTE: A locale specific language file will override a language specific language file.

- 5. Upload the files one at a time using the file upload control.
- 6. When the upload is complete, you will see a green success alert and the files are listed under **Language Files**.

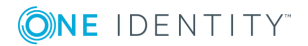

<span id="page-5-0"></span>One Identity solutions eliminate the complexities and time-consuming processes often required to govern identities, manage privileged accounts and control access. Our solutions enhance business agility while addressing your IAM challenges with on-premises, cloud and hybrid environments.

# <span id="page-5-1"></span>**Contacting us**

For sales or other inquiries, visit <https://www.oneidentity.com/company/contact-us.aspx> or call +1-800-306-9329.

### <span id="page-5-2"></span>**Technical support resources**

Technical support is available to One Identity customers with a valid maintenance contract and customers who have trial versions. You can access the Support Portal at [https://support.oneidentity.com/.](https://support.oneidentity.com/)

The Support Portal provides self-help tools you can use to solve problems quickly and independently, 24 hours a day, 365 days a year. The Support Portal enables you to:

- Submit and manage a Service Request
- View Knowledge Base articles
- Sign up for product notifications
- Download software and technical documentation
- View how-to videos at [www.YouTube.com/OneIdentity](http://www.youtube.com/OneIdentity)
- Engage in community discussions
- Chat with support engineers online
- View services to assist you with your product

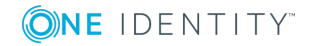